## **Table of Contents**

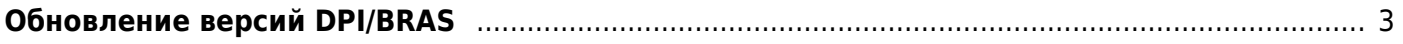

## <span id="page-2-0"></span>Обновление версий DPI/BRAS

Если у вас установлена версия CentOS 6.x или CentOS 8.x, то однократно переключите репозиторий командой:

```
sed -i -e '/^mirrorlist=http:\/\//d' -e 's/^#
*baseurl=http:\/\/mirror.centos.org/baseurl=http:\/\/vault.centos.org/'
/etc/yum.repos.d/CentOS-*.repo
```
и далее производите обновления как обычно

yum update fastdpi

После обновления выполните рестарт dpi:

service fastdpi restart

и других зависимых процессов (pcrf/radius), но только если они реально используются и их конфигурация валидна

```
service fastpcrf restart
service fdpi radius restart
```
В случае необходимости можно обновить компоненты операционной системы (

```
проводите обновление версии ядра и зависимых от него утилит
Для CentOS 6.x
```
yum --exclude=kernel\*, util-linux-ng, libuuid, libblkid update

Для CentOS 8.x

vum update

Для корректного хранения и отображения новых протоколов в модуле статистики и отчетов NFSEN необходимо провести его обновление

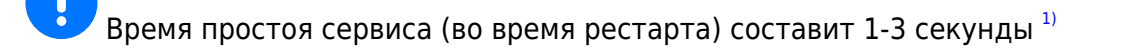

Пользователям, эксплуатирующим dpi на виртуальных машинах, старых процессорах (2009 года выпуска) и старых процессорах AMD (до Rysen): выполните перед обновлением команду

touch /etc/dpi/noprioadj

и процесс dpi будет запускаться с обычным (не realtime) приоритетом, что существенно снизит потребление системных (sys) ресурсов CPU, но немного увеличит latency на платформе

Клиентам, использующим функционал BRAS, при обновлении СКАТ на версию 8.5+ необходимо обратить внимание на [изменения](https://wiki.vasexperts.ru/doku.php?id=dpi:dpi_options:opt_bras:bras_steps:radius_auth_fastpcrf_setup:start#изменение_параметров_при_обновлении)

[1\)](#page--1-0)

на типовых конфигурациях